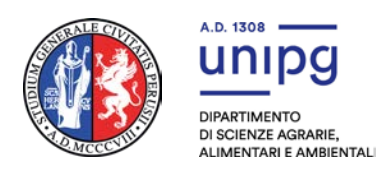

## **INDICAZIONI OPERATIVE SULLO SVOLGIMENTO DEL OFA (Obblighi Formativi Aggiuntivi) A.A. 2023-2024**

# 1) **Il test verrà svolto dagli studenti in modalità telematica attraverso le piattaforme Unistudium e Microsoft Teams.**

## 2) **Il test è articolato per turni successivi (uno ogni ora) nelle giornate del 22 settembre 2023, 16 Novembre 2023 e 15 febbraio 2022.**

3) Per poter effettuare il test OFA è obbligatorio essersi già iscritti al test con la procedura descritta sul sito del DSA3.

4) Il giorno del test è necessario accedere alla piattaforma Microsoft Teams utilizzando il link inviato all'indirizzo di mail usato per l'iscrizione, all'orario indicato nell'invito

5) Nelle singole riunioni, il docente responsabile di aula effettuerà il riconoscimento: è necessario mostrare un **proprio documento di identità** e **restare connessi su Microsoft Teams lasciando la telecamera accesa per l'intera durata del test, pena la validità del test stesso**.

6) Effettuato il riconoscimento, lo studente dovrà aprire un browser e collegarsi al seguente indirizzo:

# <https://www.unistudium.unipg.it/ingresso/login/index.php>

### **ed accedere utilizzando lo username e la password scelti dallo studente al momento dell'iscrizione al test**

7) Effettuato tutti l'accesso, all'orario di inizio del test lo studente riceverà su Teams la chiave di sblocco del test dal docente che ha effettuato il riconoscimento.

8) Si ricorda che il test prevede 20 domande a risposta multipla (5 per ciascuna delle materie di base). **Sarà attribuito 1 punto per ogni risposta esatta e 0 punti per ogni risposta sbagliata o non data**. Il superamento del test, per singola disciplina, è conseguito con votazione pari o superiore a 3 su 5.

9) Il test ha durata di 20 minuti (prevista durata aggiuntiva per studenti DSA)**.** 

**10) Durante il test lo studente dovrà obbligatoriamente rimanere connesso su teams e mantenere la propria webcam accesa, consentendo al docente di supervisionare la prova, pena esclusione. Il docente, qualora ne ravvisi la necessità, potrà in ogni momento chiedere di vedere la stanza dove si trova lo studente, o di effettuare la condivisione dello schermo. Nel caso si svolta il test usando uno smartphone è necessario un secondo device per permettere di mantenere attiva la connessione video.** 

11) Lo studente può effettuare la prova da qualsiasi luogo ritenga opportuno purchè sia solo nella stanza e abbia una connessione internet adeguata.

12) Una volta avviato il test non sarà possibile entrare in ritardo: si raccomanda di avere cura delle proprie credenziali di accesso onde evitare ritardi nell'accesso alla piattaforma.

13) I risultati del test verranno resi noti nei giorni seguenti e comunque entro una settimana dallo svolgimento dello stesso, all'interno della piattaforma Unistudium**. Per tanto sarà necessario conservare con cura le proprie credenziali per prendere visione degli esiti del test stesso**.

14) durante il test è possibile l'uso della calcolatrice elettronica e di un foglio di carta per gli appunti.